## Logging in to eboo couldn't be easier!

*If you are connected to the internet AND have a LuxTrust device that has already been activated and/ or used (MyGuichet, eBanking at another bank, etc.),* you only need to follow the login instructions below.

*If you are connected to the internet AND have just ordered a new LuxTrust Token from POST, activate your Token first by following the instructions overleaf and then follow the login guide below.*

### Welcome to eboo: login

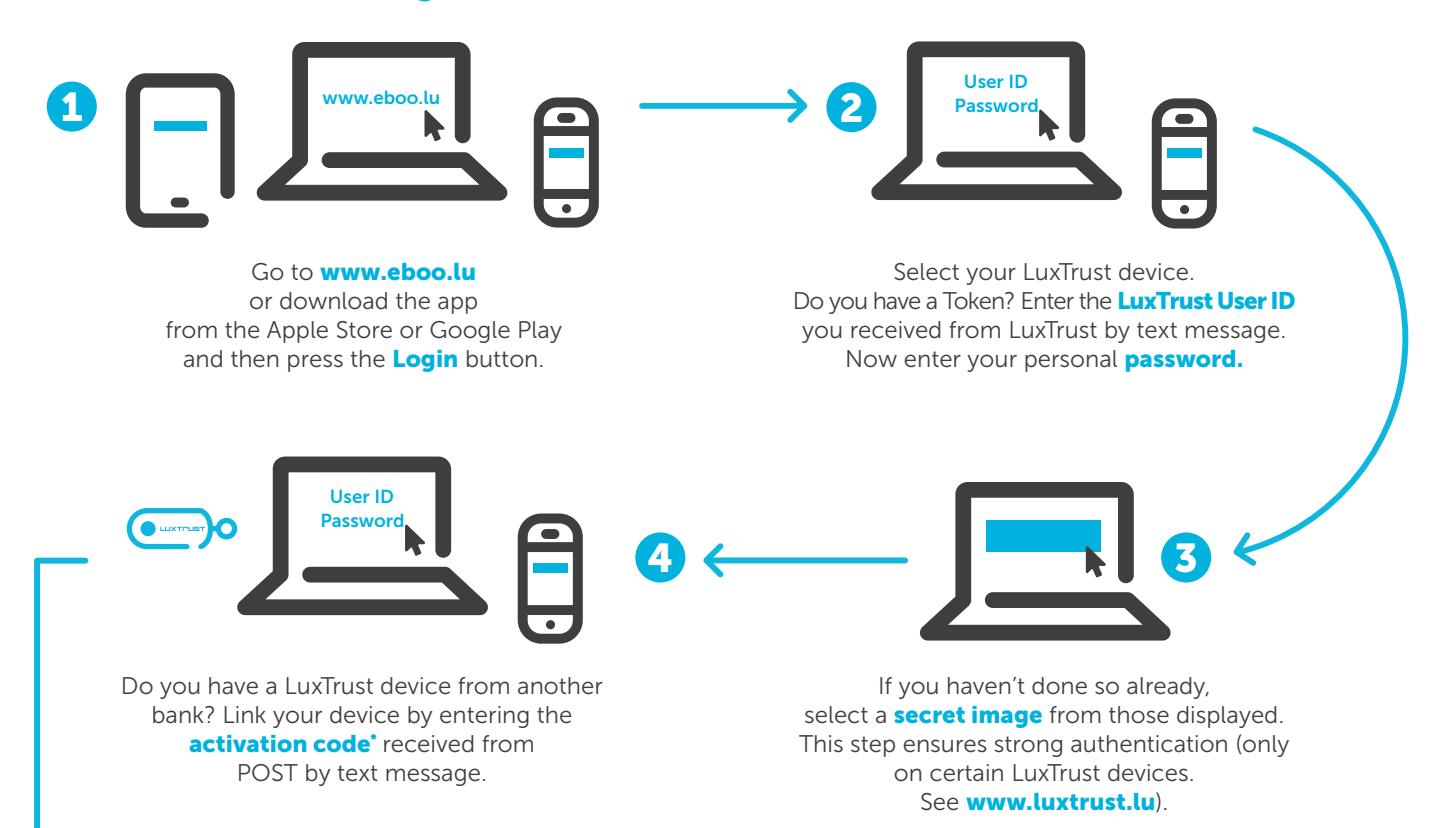

You're all set! Welcome to eboo, the customisable eBanking solution from POST. Activate eboo using your fingerprint or facial recognition by configuring simplified login.

Depending on which smartphone you have, you can log in to eboo using Face ID, Touch ID or a password. Logging in is a breeze!

All the information you need can be found at www.post.lu/eboo

### Any questions? Contact POST Finance:

- Via eboo secure messaging.
- By calling **8002 8004**, Monday to Friday from 08:00 to 18:00 (+352 2462 8004 from abroad, paid service).
- **By emailing contact.finance@post.lu**

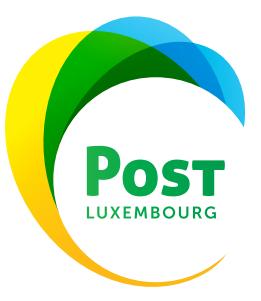

# eboo login and activation guide

## You're in safe hands with LuxTrust: getting started with your Token

You only need to follow this LuxTrust activation procedure once, after you receive your Token by post.

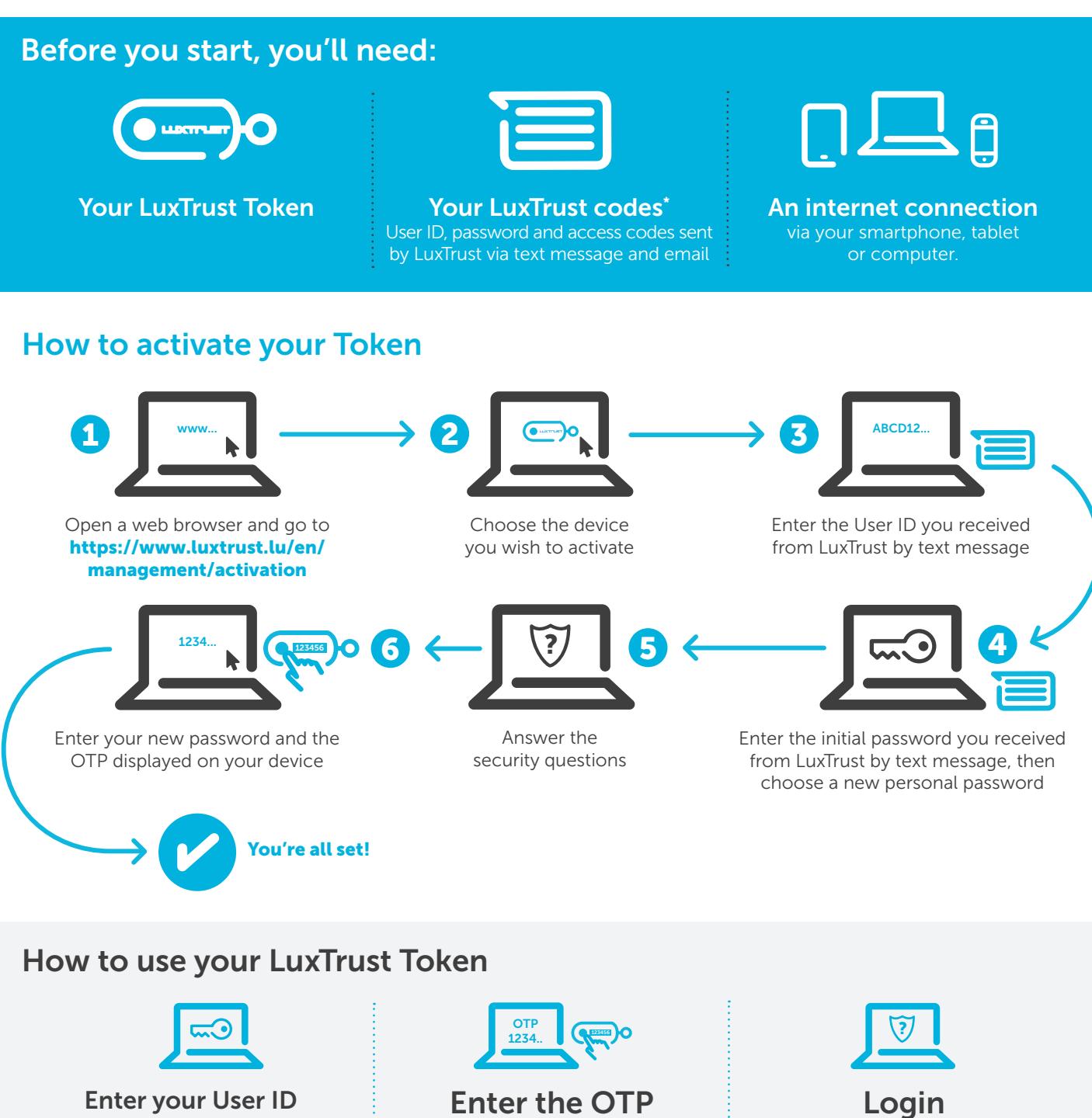

and password With your Token, you will be able to carry out transactions and log into the websites of the various LuxTrust partners. But first, you need to enter your User ID and password.

Next, you need to enter the OTP (One-Time Password) that appears when you press the button on your Token.

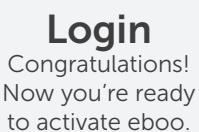

### Any questions? Contact our LuxTrust partner!

By calling +352 2455 0550, Monday to Friday from 08:00 to 18:00. By emailing *info@luxtrust.lu*